**UTE ELE COPY** Beat Available Capy National Défense Defence nationale 881 **AD-A231** 

# **COMPUTER-AIDED DESIGN OF A NEW** PROTOTYPE CB PROTECTIVE GLOVE

by

D.J. Hidson

20030210007

Canadä

Desgion due of

4

# "IC

DEFENCE RESEARCH ESTABLISHMENT OTTAWA REPORT NO.1054

> November 1990 **Ottawa**

 $2\,20$ 

9

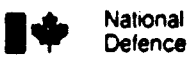

 $\ddot{\cdot}$ 

 $\ddot{\bullet}$ 

 $\ddot{\bullet}$ 

 $\ddot{\psi}$ 

**\*** National Defense Defence nationale

## **COMPUTER-AIDED DESIGN** OF **A NEW** PROTOTYPE **CB** PROTECTIVE **GLOVE**

by

**DJ.** Hidson Chemical *Protection Section Protective Sciences Division*

### **DEFENCE** RESEARCH **ESTABLISHMENT** OTTAWA

REPORT NO. 1054

**PCN** November 1990 051LD CHANGE CONTROLLER CONTROLLER CONTROLLER CONTROLLER CONTROLLER CONTROLLER CONTROLLER CONTROLLER CONTROLLER

#### **ABSTRACT**

This paper describes the computer-aided design and manufacture of a prototype core model for a new protective glove. The computer system and software are described as are the design processes in geometry and CNC machining. The construction of sculptured surfaces, machine tool paths and postprocessing software for the shape are laid out and the problems of the manufacture of complex geometric parts analysed. The final product was machined on a Natsuura/Fanuc computer-numerical control machine and controller.

#### RÉSUMÉ

Ce rapport ddcrit la conception et manufacture par ordinateur d'un noyau de moule pour un nouveau prototype de gant protecteur. L'ordinateur et le logiciel sont d6crits ainsi que le processus de conception gdom6trique et l'usinage par contr6le numdrique. La conception geometrique et l'usinage par controle numerique. Le<br>construction de surfaces sculptées, le trajet des outils et le logiciel de conversion pour la forme sont présentés et les problèmes d'usinage de pièces de géométrie complexe sont analysés. Le produit final fut usin6 sur une machine-outil **&** contr6le numdrique et contr6lleur Matsuura/Fanuc.

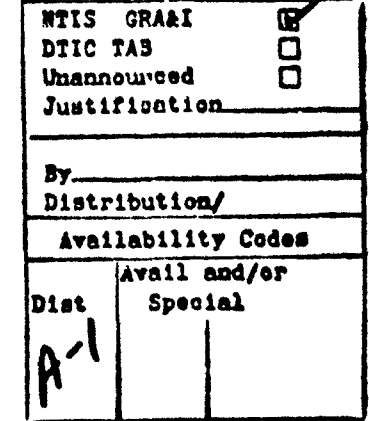

Accession For

#### BXECUTIVE SUMMARY

This paper describes the computer-aided design of a core model for a prototype injection-molded protective glove. The computer hardware and CAD/CAM software are described and the design process from inception to manufacture **is** laid out. The generation of complex surfaces and the machining paths to cut them is tied in with the novel techniques in design required by a CAD/CAM system and the computer-numerical control (CNC) mill characteristics. The and the computer-numerical control (CNC) mill characteristics. The unification of the computer design and manufacturing is described with illustrations of the finished products.

**V**

#### **TABLE OF CONTENTS**

مني

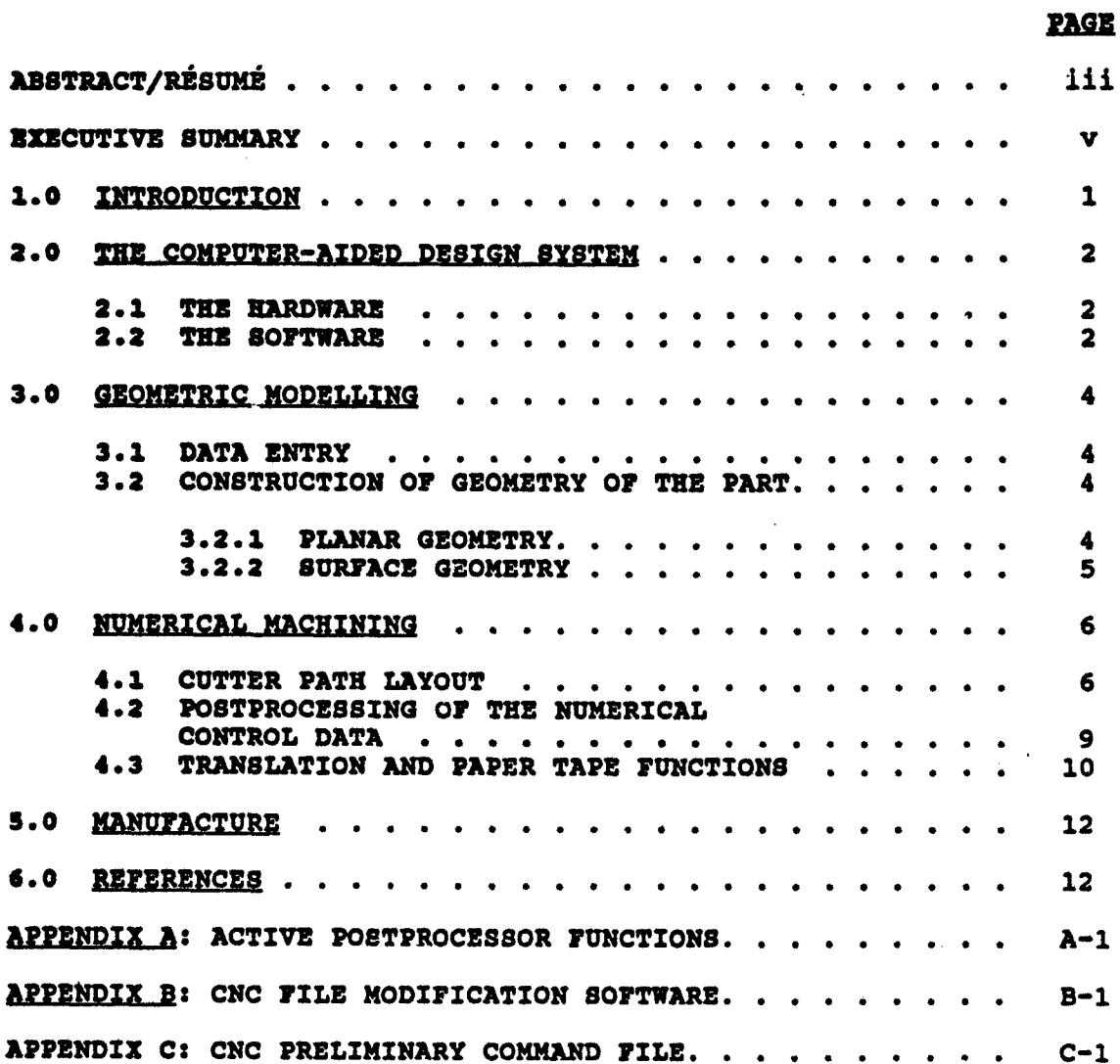

vii

#### LIST **OF FIGURES**

ŗ.

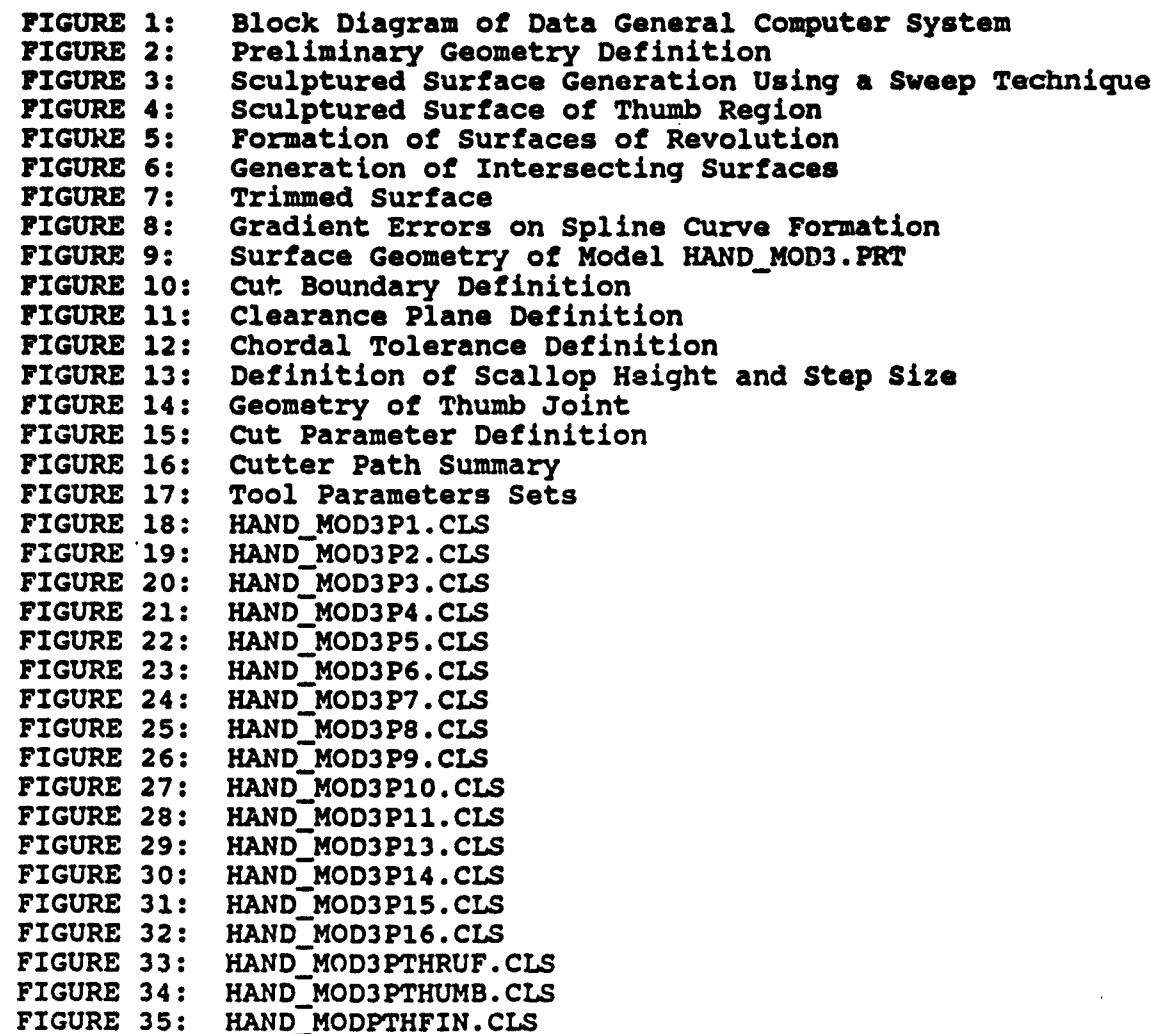

ò.

Ix

#### 1.0 INTRODUCTION

The Chemical Protection Section at DREO is responsible for providing physical protection for the Canadian Forces against the hazards of chemical and biological agents. This work involves the development of protective equipment such as clothing, gloves, masks, respirators, canisters, etc.

In the pest, the development of helmets, gloves, respirators and other articles of clothing and equipment has involved a combination of scientific and artistic techniques. article such as a new mask or glove, the sizes would be deduced from information gathered by an anthropometric survey. In the production of a face mask, for instance, models would be made up by a sculptor or pattern-maker and compared to the design dimensions derived from the information obtained in the survey. From the model a prototype would be made either by casting or by molding. Subsequent changes in design would require a repeat of all these procedures.

When computers are used in the engineering design process, the models are usually built up analytically as one would use an engineering drawing board. However, computers have the capacity to perform much more demanding tasks, such as building up surfaces from arrays of data points. This second approach is necessitated by the fact that, on many occasions, complex real life objects without regular geometric properties have to be modelled and Examples of this include human body shape data from anthropometry and artificial limb construction, and in the medical field, models of bone structure and the like. The abilities of computers can now be meshed with the stringent requirements of designing protective equipment for humans. This paper describes<br>the development of a prototype CB glove model by means of computeraided design and manufacturing techniques (CAD/CAM). Data for the general shape was entered into the computer system and from these surfaces were generated to construct the model. With the completion of a computerized model in the database, the computer- aided engineering software (CAE) was used to prepare programs to alded engineering software (CAE) was used to prepare programs to<br>generate machining files, that is files that contain data and instructions for computer-numerical control (CNC) machines, so that the models could be made.

The eventual manufacture of the CB glove will likely be by an injection-molding process. The present work is devoted to<br>injection-molding process. The present work is devoted to producing a model of the shape of the glove, which would be the core of an injection-mold. This core model is here used to produce latex models by a dipping process for preliminary investigation. It is made this way as a proof-of-concept of the design and because the dipped glove models can be easily tested in dexterity trials. Injection-molds are very difficult and expensive to manufacture so the design should be explored using cheaper methods before a mold is made.

#### 2.0 TN! COMPUTER-AIDED DESIGN SYSTEM

#### **2.1** THE HARDWARZ

The computor system used for this work consisted of a Data General MV4000 minicomputer, a Megatek D125CE vector-refresh<br>graphics display terminal, a raster scan message monitor, a Calcomp 960 plotter with a Calcomp 907 controller, and a Honeywell VGR4000 screen hard copy unit.

McDonnell Douglas Corporation markets **CAD/ChN/CAE** software in a variety of forms that will run on a variety of the commonly available minicorputers such as the Digital Equipment Corporation (DEC) VAX-series or the Data General Eclipse series among others. Our current system structure consists of the following:

- **"\*** Data General MV4000 Central Processing Unit with 2MB 64K Array memory and 73MB Disk subsystem with controller;
- **"\*** Hard Copy Unit;
- **"\*** Unigraphics TI CAD/CAM software;
- **"\*** Graphics Mill Module and Multi-Axis Module;
- **"\*** Machine Tool Data File Generator.

The Unigraphics II CAD software is used by the scientist to produce graphics for the design process. A color graphics screen displays the geometry and a small message screen complements this<br>by presenting the menus and selections. The menu choice is by presenting the menus and selections. selected from a control panel (the graphics control keyboard, GCK, or "guck") which enables the operator to select functions on the menu and to manage the graphics display by generating different views, changing color, scale, configurations etc.

A Honeywell VGR4000 hard copy display unit provides **a** blackand-white copy of the raster screen. This produces a readily accessible screen dump.

Other peripherals essential to the system are a band printer, paper tape punch (and/or floppy disk storage device) for CNC machine data, a Calcomp 960 plotter and the operator console for running and managing the AOS/VS operating system on the Data General MV4000 computer. Figure 1 displays a block diagram showing the main components of this system.

#### 2.2 THE SOFTWARE

alisan masa sa kacamatan ing kabupatèn Kabupatèn Suma Kabupatèn Suma Kabupatèn Suma Kabupatèn Suma Kabupatèn S<br>Kabupatèn Suma Kabupatèn Suma Kabupatèn Suma Kabupatèn Suma Kabupatèn Suma Kabupatèn Suma Kabupatèn Suma Kabup

The usual method for creating geometry in the CAD database is<br>the control panel and joystick (the GCK). From here, from the control panel and joystick (the GCK).

geometric function such as points, lines, arcs, splines, and surfaces are generated. The software is also equipped with its own language, GRIP (Graphics Interactive Programming Language), by means of which the operator may create models in the database,<br>arrange and dimension drawings, and program machining. This arrange and dimension drawings, and program machining. capability is very useful in situations where, for instance, a large array of points has to be joined to form a set of spline curves or a set of splines to form a surface. It is also very useful for creating large amounts of repetitive geometry.

The Unigraphics software enables one to create a geometric model in the data base. In order to function properly as the basis of a computer-machined part, the modelled surface data have to be transformed into a set of point-to-point instructions that describe the motion of the cutting tool in three-dimensional space. various software modules on the package all perform essential parts of this process.

The Unigraphics Design Module will allow geometry to be<br>d in three dimensions in metric or imperial units. As is created in three dimensions in metric or imperial units. common in engineering, imperial units have been used throughout this work. The important part of this is that complex surfaces can be constructed from orthogonal sets of spline curves and these surfaces form the basis for the generation of the instruction code for the computer-controlled numerical milling machine. This is a complex process in itself as the geometric information in the CAD model has to be translated into point-to-point motion instructions for a three-axis milling machine by means of a postprocessor. A for a three-axis milling machine by means or a postprocessor. A postprocessor. A control of the section of the section of  $s$ conversion task. To be effective it requires a detailed knowledge of the model itself and the capabilities and limitations of the CNC<br>machine. The construction of the postprocessor is described in The construction of the postprocessor is described in more detail in another DREO report (1).

Once the data have been produced for the CNC machine, it must somehow be communicated to it. This is done by means of a coded paper tape (punched tape like a teletype) containing all the pointto-point instructions for the geometry and commands for machine speed, cutter dimensions, and a host of other variables that must be specified.

This method of producing a part requires that the scientist possess a good knowledge of machine shop practice and techniques and that the machine operator possess an understanding of the different design techniques engendered by the use of computers.

#### GEOMETRIC MODELLING

#### **3.1 DATA 3NTRY**

The design of any model begins with the generation of points, lines, arcs, conics, i.e. geometric entities. These can be generated at the keyboard or by means of the Graphics Interactive Programming Language (GRIP). If the source of the **mdel** is a large point data file, then these data may be read directly from a TEXT file (suffix .TXT). A GRIP program must be written to facilitate this. If, however, the design is of a fairly regular object, then the design process itself will begin at the keyboard.

The engineering task here starts from a previous design found to be unsatisfactory for the purposes assigned to it. The object was to generate a shape for an injection-molded glove that would be suitable for use on either the right or the left hand but would require only one mold. This meant that the design had to be symmetric about the mid-plane of the hand.

The first task was to enter the basic data from which a new design would grow (Figure 2). These figures show a cross-section of the glove. First an origin was selected and important locator points entered and established. These are shown by mans of the xand  $y-$  coordinates in the figure. Then the lines and curves are constructed to generate the outline of the cross-section. Since most of the model consisted of axially symmetric parts (as the fingers), these could be constructed using the surface of revolution techniques or by the sweeping of entities along an arc (Figure 3) to produce a sculptured surface.

#### **3.2** CONSTRUCTION **OFT** TE GEOMETRY **OF** TRE PART

#### 3.2.1 Planar Geometry

Figure 4 displays the critical area of the glove, that is, the area between the thumb and wrist. Here, various points are input into the model and a spline curve constructed (see arrow). Since the glove is intended to fit both a left and a right hand, it necessarily follows that it must be symmetric about the crosssection through the mid-plane. This is a design advantage in that only one half of the design has to be modelled. An axis inversion routine will later be used to transform one of the axes (e.g. **"y"** into "-y") to produce a mirror image which would be the bottom half of the model. This may be performed at the geometry design stage or, much later, at the machining stage by means of commands to the CNC machine controller on the shop floor.

The spline curve construction was performed and the curves and their gradients (i.e. the functions and their first derivatives) were matched where they join other geometric entities to provide a smooth connection. At this point, the planar outline of the model in two dimensions exists.

#### 3.2.2 Surface Geometry

 $\mathcal{L}_{\mathcal{A}}$  ,  $\mathcal{L}_{\mathcal{A}}$  ,  $\mathcal{L}_{\mathcal{A}}$ 

The geometric entities that possess axial symmetry were constructed using the surface of revolution technique. enables a geometric quantity to be rotated around a specific axis, thereby generating the surface required. In this case, the fingers and the end of the thumb were obvious candidates as Figure 5 shows.

The purpose of the bulge behind the thumb was to accommodate<br>muscular volume between the thumb and index finger. To the muscular volume between the thumb and index finger. accomplish this, the splines were rotated about two independent axes producing two intersecting surfaces of revolution (Figure 6). Then, using a surface editing process, these surfaces of revolution<br>were cut at the intersection curve (Figure 7) and at the points where they crossed the top surface of the hand. Some topological artistry is required to produce the correct number of surface patches because the sculptured surfaces, being constructed from orthogonal sets of spline curves, must have four sides. They can have four very unequal sides but four nonetheless.

Surfaces that match properly at the boundaries produce a smoothly machined model so it was important to accomplish this wherever possible. When several sufaces are tangent to one side or another, then it is not possible to match them all at once. There are techniques to circumvent this: for example, the spline curves that make up all the surfaces can be displayed and reconstructed with matching gradients at their contact points. Alternatively the POINT SET function may be used to generate a set of surface points along the u and **v** parameters of the cubic splines. Then different surfaces may be generated from these.

Surfaces that do not possess the requisite number of sides (usually three instead of four) can be "massaged" by adding a very' small (<0.01 inch) arc between the two of them. This difference smail (solut fich) are between the two of them. This difference<br>will likely be completely screened by the machining process will likely be completely screened by the machining process.<br>Further, when constructing surfaces from the two sets of spline curves, all the nodes of one set must match all the nodes of the other set or else continual errors will result from attempting to match splines that do not intersect. function cannot be multi-valued.

The construction of surfaces from splines can lead to other subtle errors, namely, when gradients are specified for the curves an incorrect sign can lead to the curve slope being totally inverted at the end giving an almost invisible hook-like structure. This may not be readily apparent but such small geometric problems can give rise to huge machining errors when a one-half inch cutter attempts to carve a one-thousandth-inch hole. An example of the type of geometric problem involved is illustrated in Figure 8.

Here, part of the top surface of the hand is shown with an expanded image showing the area in question.

When building complex sculptured surfaces, the spline gradient specification at the ends of the curves is necessary for determining the continuity of the surface function and the first derivative at the edge. Later surface editing may adjust these but more editing leads to problems of spline oscillation and loss of data specificity.

**<sup>A</sup>**display of the complete geometry for this model is shown in Figure **9.** The small uncut segments at the end of each finger are left **so** that vibration of the part during the main machining process may be minimized. **A** final peripheral cut removed this material holding the ends of the fingers to the rest of the block.

#### 4.0 **NUMERICAL R&CNININO**

#### **4.1 CUTTXR** PATH **LAYOUT**

**<sup>A</sup>**computer-controlled numerical milling machine requires a large quantity of information to carry out its instructions. This is especially true for complex surfaces. When generating this information, care must be taken in considering how the part will be cut by the machine. It is quite possible to generate cutter paths that will produce a final product quite different from the designer's intent.

 $\cdot$ 

 $\cdot$ 

The PARAMETER LINE milling method was used to generate the cutter paths. This method can be used with one or more contiguous patch surfaces, provided that the boundaries match within a specified tolerance. First, the surfaces to **be** cut were selected. This number may be more than one but preferably not too large a percentage of the model because errors or unsatisfactory results mean recomputing unnecessarily paths that are good. Further, if several designs are contemplated, and each one involves only a minor modification, then only those parts of the model that require change sed be reworked. And only those cutter paths corresponding to thosu surfaces need further computation.

We began with surface selection. All or any part of a patch surface may be machined: the area to be machined may be delineated by a pair of diagonal points at opposite ends of a rectangle projected onto the patch or by specifying a certain percentage of the patch. Up to 110% of the patch may be machined. The 110% means that the cutter paths will be extended over the physical edge of the work by 10% of the surface edge dimension. This can ensure that no irregularities are left by the cutter at the edge. It is important to note here that the descriptor "patch" refers to one sculptured surface definition in the geometry. Sets of "patches", governed by a specified tolerance, may be joined together and

machined as one under PARAMETER LINE milling, but this is **a** special case.

When surface selection was completed, the first cut was selected. This determined the way the tool travelled over the part surface. Depending on the shape of the surface and the material from which the part is being made, this choice can make a considerable difference to the ease of machining. Figure **<sup>10</sup>** demonstrates surface selection and definition of the cut boundary.

At this point, the parameters of the machining process had to<br>be considered. The global parameters were defined first. The The global pararaters were defined first. shape and size of **the** tool, cutter radius, ball-nose or end-mill, must need be specified as these variables affect the calculation of the cutter location file **(CL** file). The CL file, when computed, contains the co-ordinate information governing the location of the center of the cutter tip in three-dimensional space. Clearly, its dimensions and properties have to be specified so that these quantities can be included in the calcilations of the off-sets of the center of the cutter from the surf ce of the part.

**<sup>A</sup>**work piece size was then chosen. The blank from which the part was to **be** cut was two by twelve by six inches. Clearance planes were defined above the part (see Figure 11) which define the plane in which the tool would perform its rapid motions between cuts or when returning to the origin. This should be placed no less than one inch above the highest pc'nt on the part surface. A lower clearance plane is defined below **?,ne** part: this will stop the tool travelling beneath the work beyond **the** ipecified distance. In this case it was **set** at one-half inch (the radius of the largest cutter used) beneath the xy-plane.

"BODY INTOL" and "BODY OUTOL" were then set. These quantities define what the tolerance of the cutter will **be** with regard to the geometry of the model. These are not machining tolerances in the sense that they result from the limitations of any machine, but specified tolerances determining how close the geometry of the cutter path should match that of the geometric model. As the cutter path should match that of the geometric model. cutter moves over the part, its path **is** made up from large numbers of small, linear segments. The "INTOL" delineates how much the<br>cutter path may enter the geometric limit of the surface. The cutter path may enter the geometric limit of the surface. "OUTOL" is similarly defined for excess surface left over. Figure 12 shows how these quantities are defined. The smaller these tolerances are, the more point-to-point instructions are required and the larger the resulting CL data files will **be.** The values chosen for both were 0.001 in.

The tool axis required no specification even though the work was performed on a three-axis machine. In this case the axis was fixed along the z-axis. If a fourth axis is demanded by the work, the vector is defined by direction cosines (e.g.  $i, j, k$ - (0,0,1) for a fixed z-axis).

Similarly, the engage vector and the retract vector determine the angles of attack of the tool on the work piece. These must be specified for some three-axis (e.g. roughing-to-depth) work and for all work requiring four or more axes. They were defined as  $(1,1,k) = (0,0,1)$  for the engage and  $(0,0,-1)$  for the retract indicating opposite motion along the z-axis.

Some essential tool parameters did not need to be fixed immediately. The feedrates, that is, the motion of the tool across the work and the motion of the tool when the cutter is engaging with or retracting from the surface, must be varied depending on the material being used for the final product. Usually, several preliminary cuts would be performed using N/C wax or even wood. Once the paths have been verified, the feedrates may be adjusted to suit the material being used for the final product. This is one of the important functions required of the shop-floor machine operator.

When cutting the model, **a** cozplete set of cutter paths may be executed while leaving a very small amount of excess material on the surface of the **model.** This is known **as** the floor stock and is equivalent to leaving a small, specified amount of material (maybe five one-thousandths of an inch or 0.13 **mm)** on the top of the surface of the model. After this first cut, the machining path can be run again and the floor stock removed, that **Is,** reduced to zero. This gives a better surface finish and reduces the amount of polishing of a finished surface.

There are two other important quantities that determine the quality of the surface finish: the step **size** and the scallop height. The step size defines the chordal deviation between subsequent tool contact points along the tool path **(see** Figure 13). The scallop height is the maximum height of material left between passes of the cutter, given a particular cutter radius and a particular surface curvature. Figure 13 shows how scallop height is defined. The smaller these tolerances are, the more computation time is required and the larger are the data files that are generated. Here, trade-off between accuracy, computation time and amount of data is a major consideration.

A further parameter, CUT TYPE, affects the style ant quality of the finished product. Three choices are available: the zig-zag cut, tho zig-zag cut (with lifts) and the area milling option. The zig-zag cut follows the laid-out cutter paths one by one, remaining<br>in contact with the workpiece all the time. The zig-zag (with in contact with the workpiece all the time. lifts) means that the cutter lifts off the work at the end of each<br>pass over the surface. The area milling option means that the The area milling option means that the cutter lifts off the work and moves back to the beginning of the next path. This means that the cut direction is the same for all paths across the surface.

With these conditions satisfied, the paths are calculated for the various surfaces in the model. Figure 14 shows the complex curvature part of the hand including the thumb shape. Figure 15 shows the definition of the first cut and **the** point distribution that was calculated after the step and scallop parameters were specified.

*p*

The model was divided into forty-three surfaces, which<br>ted in the net generation of 18 different cutter paths. As resulted in the net generation of 18 different cutter paths. referred to earlier, the advantage of keeping a substantial number of surfaces means only those that need modification and re-design need be edited. Further, those parts which may be used in a second design without change do not need to be re-worked. A complete list of the cutter paths may be seen in Figure 16, whore the **filename** for the shape is HAND **MOD5** followed by Pn, which denotes the path **number, and** the "LENGTH" is the file size in bytes. All the tool parameters that need to **be** specified are summarized in Figure **17.** Here, the milling tool information, feedrates, reference coordinate systems etc. are all shown for an example cutter path labelled parameter **set** 7. Also displayed are the parameters that affect the part surface such as engage/retract vectors, floor stock, clearance planes, step sizes, chordal tolerance and scallop height.

A variety of cutters were used. On the large scale surfaces where there were convex radii of curvature the larger diameter cutters could **be** used. This gave the same surface accuracy for **<sup>a</sup>** fewer number of passes. However, **on** the finer surfaces, the gouge check avoidance option had to **be** used. This avoids damage to the surface but at the cost of greatly expanded computation time. example of this **may be** seen in Figure 33 where the tool retraction **is** shown as the tool intersects an area of surface curvature **less** than that of the tool itself. The complete **set** of machining paths is displayed in Figures 18 to **35.** Also shown in these figures are the clearance planes and the blank geometry.

#### **4.2** POSTPROCZUU!NG **OF** TUS **NUN=RICAL** CONTROL **DATA**

Once the CL files had **been** produced, the data in them had to **be** postprocessed for a particular **CNC** machine/controller combination. In order to do that a postprocessor was constructed. This **is** the piece of software that translates the generic point-topoint instructions in the CL file into APT instructions for a specific machine and a specific controller. In this case, the machine was a Matsuura M1000 with a Fanuc 6B controller.

The construction of the postprocessor software is described elsewhere in detail in another DREO technical report (1) and so **is** eisewhere in decall in another baso technical report (1) and so :<br>only mentioned briefly here. The conversion of the generic CL fil data into an extensive list of point-to-point APT instructions depends very much on the exact nature of the CNC machine/controller combination.

The G-codes had to be set for this combination. These codes define how the machine interpolates what units it uses, whether absolute or incremental positioning is required and a variety of other functions. A summary of the machine data file parameters<br>contained in the postprocessor is shown in Appendix A. Also contained in the postprocessor is shown in Appendix  $A$ . included are the descriptors for the data structures that are needed for the coded tape for the **CNC** machine. The N-codes define the quantities like coolant spray, direction of tool rotation and various other physical parameters. Once the postprocessor has been **set** up, the data in the CL file (\*.CLS) **is** ready for postprocessing.

Once the postprocessor has **been** prepared, it then acts as a compiler for the data stored in the CL file wherein it converts the point information into point-to-point instructions with G-codes and M-codes that tell the **CNC** machine how to generate and execute instructions to machine the part.

The act of producing postprocessed data involved using the **KUT** postprocessor to generate the instructions for the **CNC** machine. This then produces an end file with the suffix ".PTP" indicating that an ASCII file is ready that contains all the requisite **CNC** data and is ready for punching onto paper tape.

It should **be** noted that no matter how good the postprocessor, some file editing of the final punch-ready file needs to be done to suit the **CNC** machine/controller combination which will require some commands that are specific to that workshop. These changes may **be** accomplished by the execution of a GRIP program, for instance, that contairas all the modification data. This was performed here. The program "FILEADDR.GRS" was written to perform these functions and is included as Appendix B. The extra data demanded by the **CNC** machine for shop preparation are shown in Appendix C.

#### 4.3 TRANSLATION AND PAPER TAPS PUNCHING

The ".PTP" suZfix codifies all files that contain information that is ready for the paper tape. These files are stored in ASCII format in the UGFM module (Unigraphics File Manager). The files may be punched directly on paper tape by using the program XLATOR. This is resident on the AOS/VS operating system on the Data General MV4000. It serves only two basic functions: one - to punch numerical control tape files that are generated by the Graphics Postprocessor Module and two - to read p'per tape if necessary.

XLATOR translates these files into an ISO MCD (Machine Control ALAIOR CLANSIATES THESE IIIES INTO AN ISO ACD (MACHINE CONTROL)<br>Data) format. The data then exist in an ISO MCD image which has an pata) format. The data then exist in an iso mcD image which has an<br>even number of bits. This image may be stored directly in UGFM as even numper or pits. This image may be stored directly in UGFM as<br>a binary file (which cannot be edited) or output directly to the tape punch.

The paper tape punch is set up as a queue on the AOS/VS operating system. To punch, the queue must be started with:

P.

CONTROL @EXEC START PTP **@CON05** CONTROL @EXEC CONTINUE **@CON05**

where @CON05 is the descriptor for the particular RS232 console connection on the Data General MV4000. A FACIT 4070 tape punch was used and the connection set up in the following way: pins 4 and 5 looped; pins 6, 8 and 20 looped; IAC pin 2 to pin 3 on the punch and IAC pin 3 to pin 2 on the punch where IAC stands for and IAC pin 3 to pin 2 on the punch where IAC stands for<br>"Intelligent Asynchronous Controller". Pin 7 on the IAC was connected to pin 7 on the punch. The IACs were the output port structures on the Data General XV4000 computer. These were structured logically in eight- and sixteen-unit IACs and appear physically on the back of the computer as eight- and sixteen-unit RS232 ports.

The paper tape may be punched in ISO or EIA format and in eight- or seven-bits per character. ISO code was used for the Matsuura/Fanuc machine/controller. Parity could be set at even, odd or null.

During the course of the work, the FACIT tape punch was replaced with a CNC Minifile (mat.ufactured by Greco Systems of California), a diskette device that simulates a tape punzh as far as the output of the computer is concerned. When the punch-ready files are downloaded via XLATOR, they are ASCII files and as such may be read on to an IBM-compatible formatted diskette. These diskettes can hold up to 360 KB of information, which is equivdlent to approximately 5,000 feet. of paper tape. As paper tape was bulky, error-prone and takes considerable time to punch, a great saving in effort and time resulted. This work is described in more detail elsewhere (2).

While the preliminary machining was in progress, the material of choice for checking the three-dimensional cutter paths was N/C wax, actually a polyester, that could tolerate machining errors without destroying tools or requiring major repairs to the A further advantage lay in the fact that feedrates and cutting speeds could be much higher when using the wax material. All in all, several forms were cut before all the bugs were removed from the CNC files.

As may be seen from the illustrations, only one-half of the glove form was generated in the geometry and in the machining glove form was generated in the geometry and in the machining paths. The model was made from halves joined together at the midpaths. The model was made from halves joined together at the mid-<br>plane of the hand. As a result of this symmetry, it was not piane of the nand. As a fesuit of this symmetry, it was not<br>necessary to generate the geometry for the lower part but merely to invert the y-axis of the CNC machine at the time of machining. All that was necessary for this was that the origin of the model be set correctly on the machine bed. A positive to negative y-axis transformation was performed by a switch on the Fanuc controller.

#### **5.0 MANUFACTURE**

The final product was made by bolting together the two mirrorimages. The machined surfaces were polished smooth to prepare them images. The machined suffaces were polished smooth to prepare then<br>for the latex dipping process. To make gloves, the model was dipped in latex liquid and withdrawn. The liquid set and the glove form was peeled off. The requisite number of pairs of gloves were made for dexterity testing and the proof-of-principle established.

When the final design is arrived at it will form the core of an injection mold. Then a model will be made **by** the injection-mold process as a proof-of-principle for production engineering.

#### 6.0 **REFERENCES**

- 1. Hidson D.J., "A Postprocessor for a Matsuura CNC machine and a Fanuc Controller", DREO Technical Report, to be published.
- 2. Hidson D.J., "The Modification of a CAN Facility", DREO Technical Note 90-?, March 1990.

,  $\preceq$ 

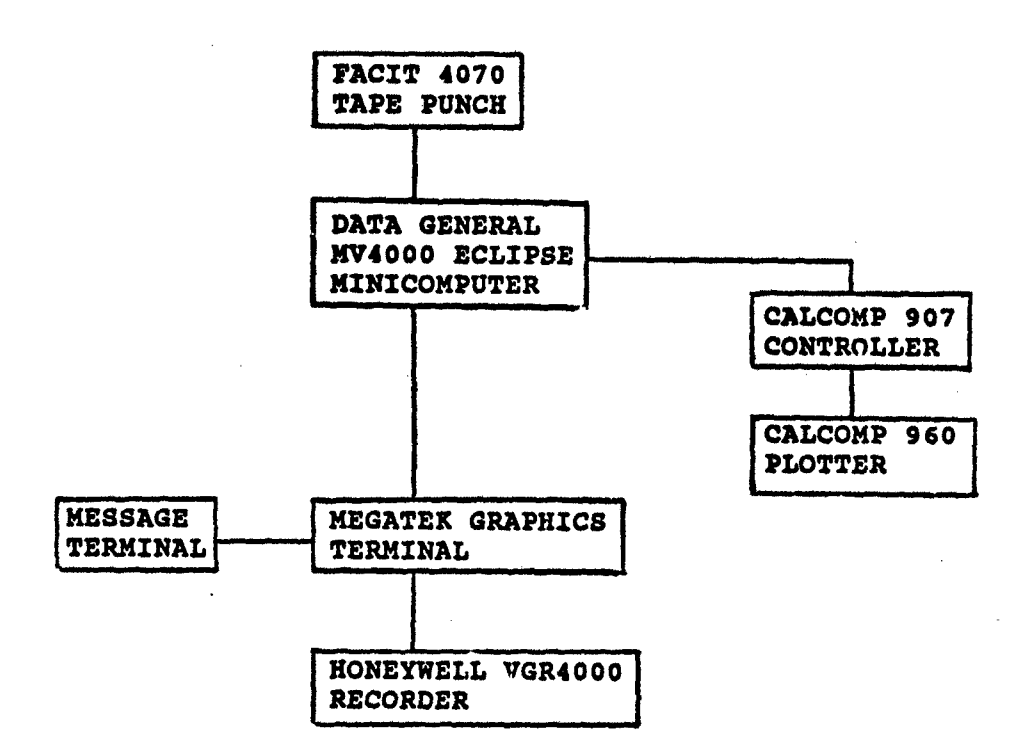

 $\cdot$ 

 $\pmb{\ell}$ 

 $\sqrt{ }$ 

# FIGURE 1: Block Diagram of Data General<br>Computer System

 $\mathbf{13}$ 

 $\epsilon$ 

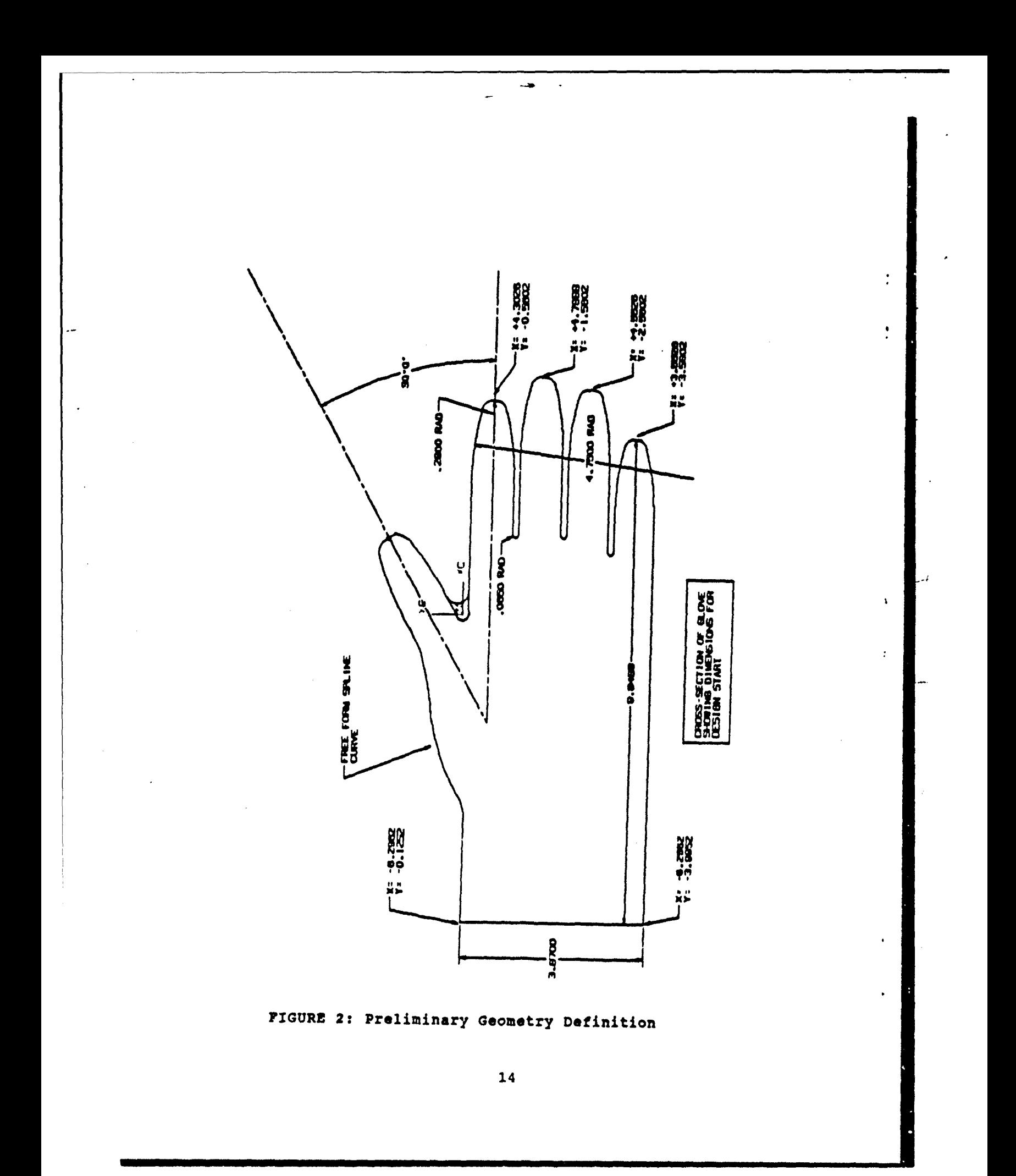

 $\mathbb{Z}^{n+1}$  .

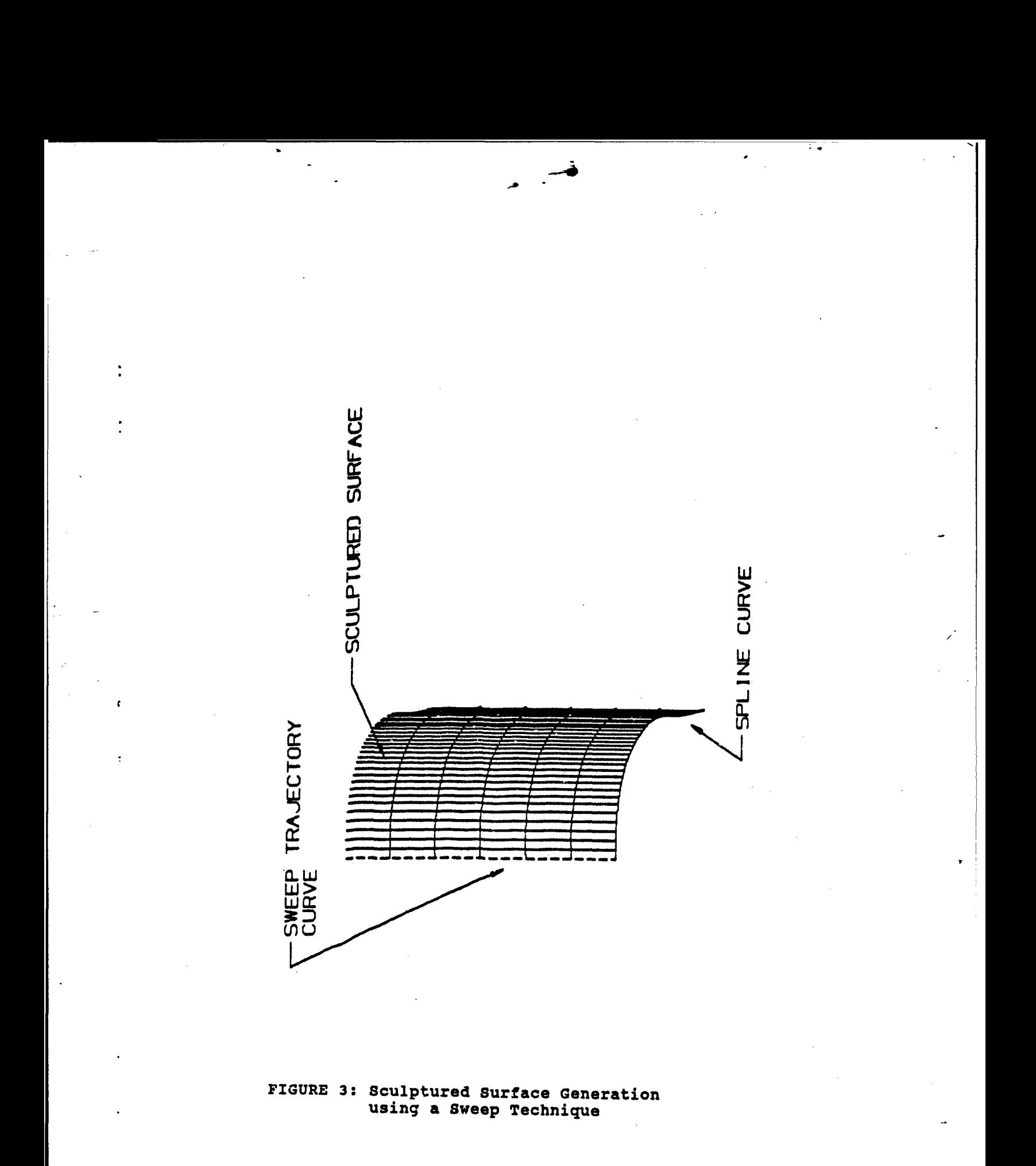

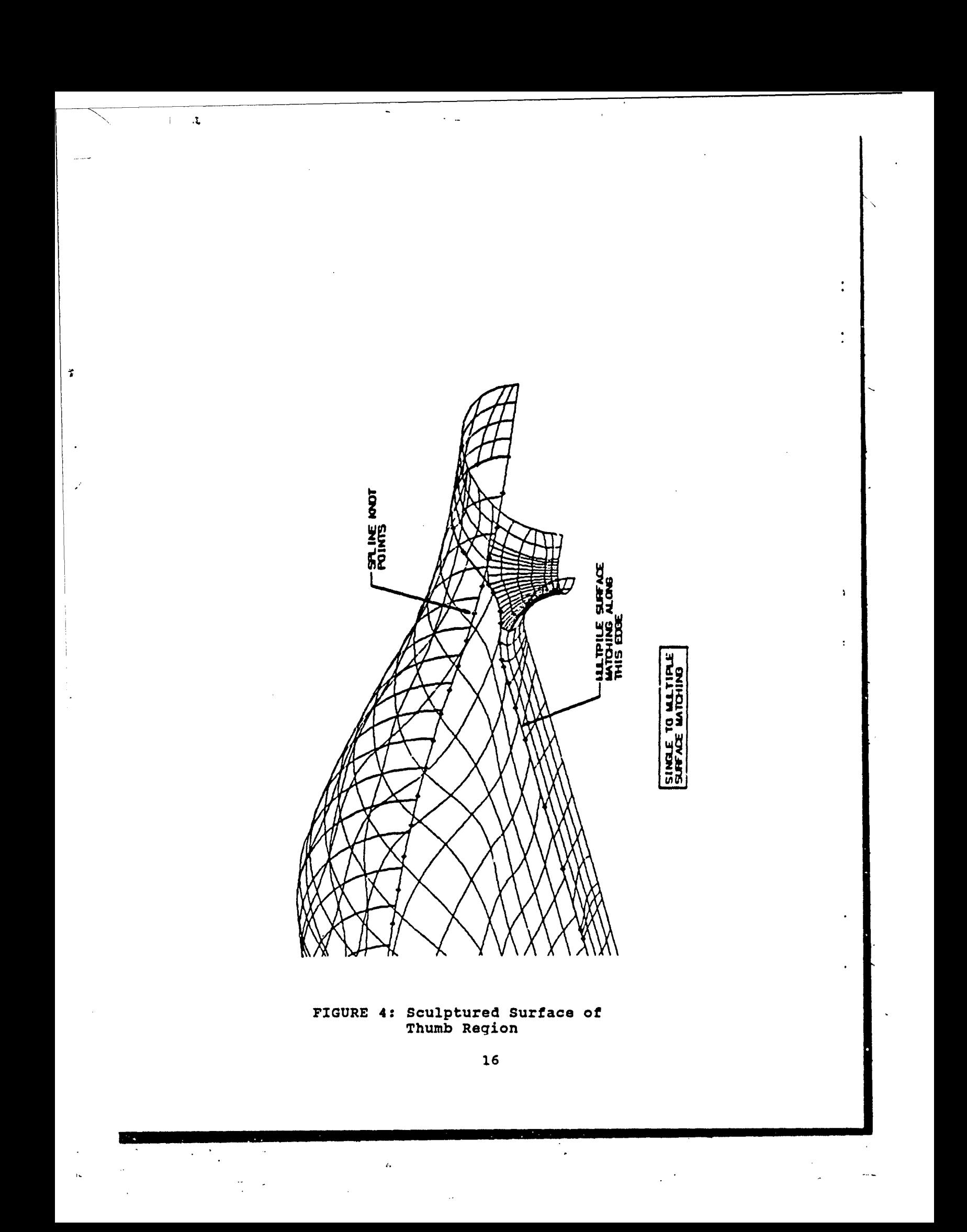

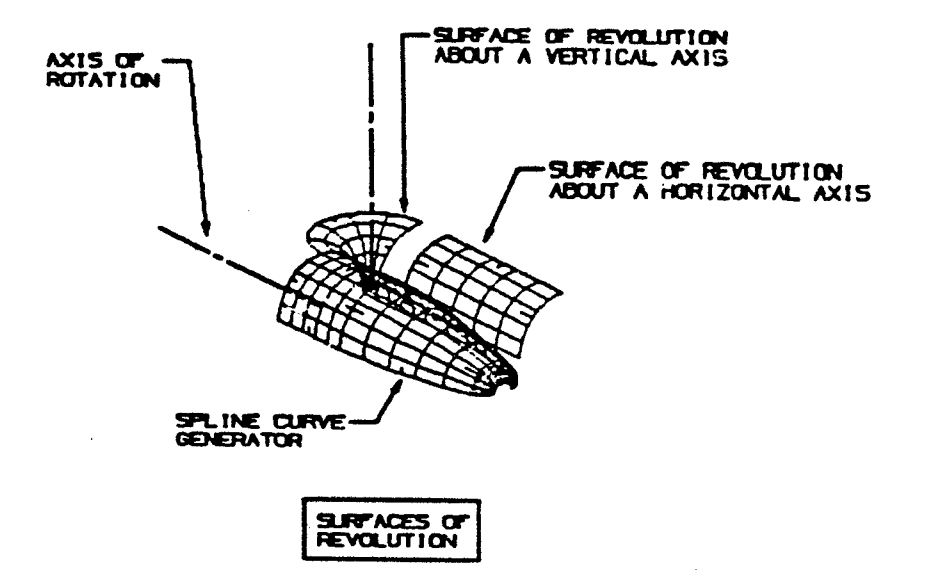

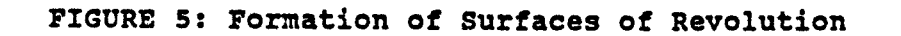

 $\cdot$ 

 $17$ 

 $\mathcal{L}$ 

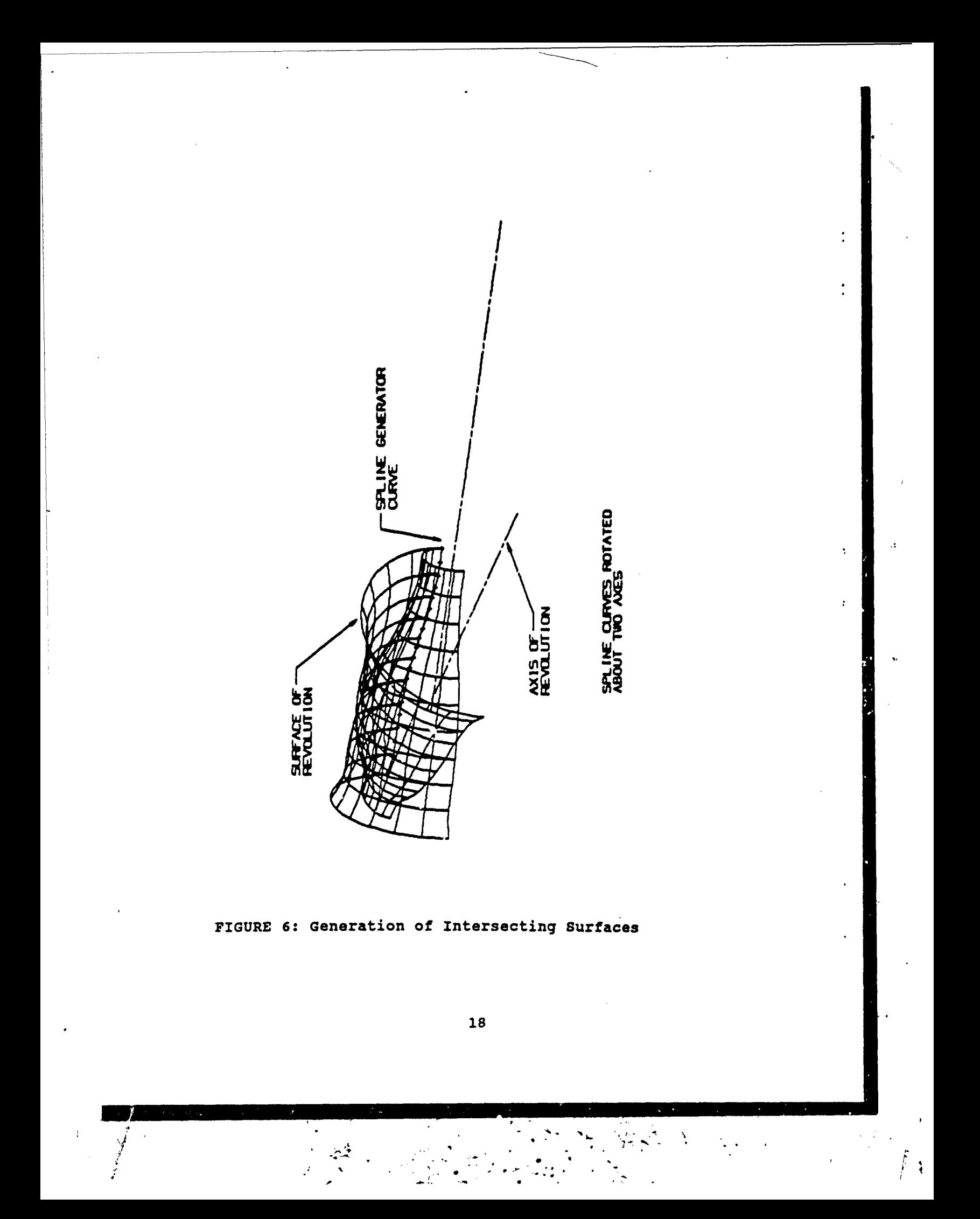

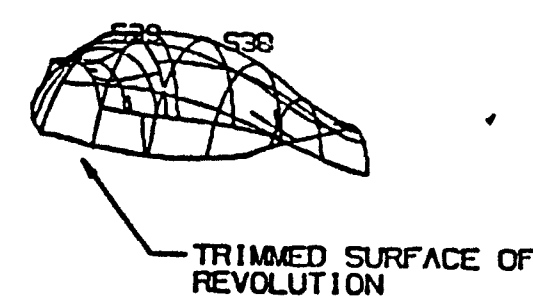

FIGURE 7: Trimmed Surface

省

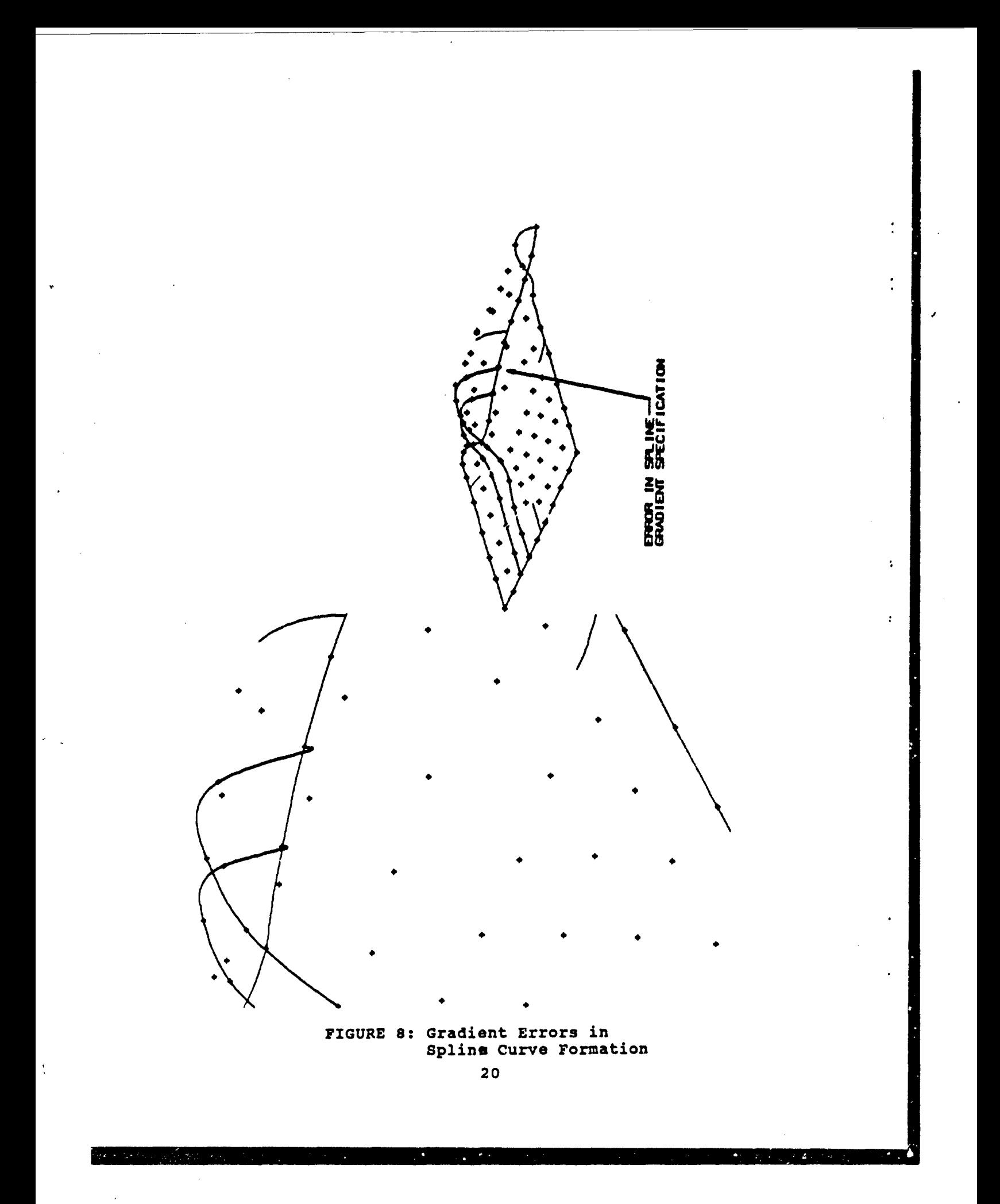

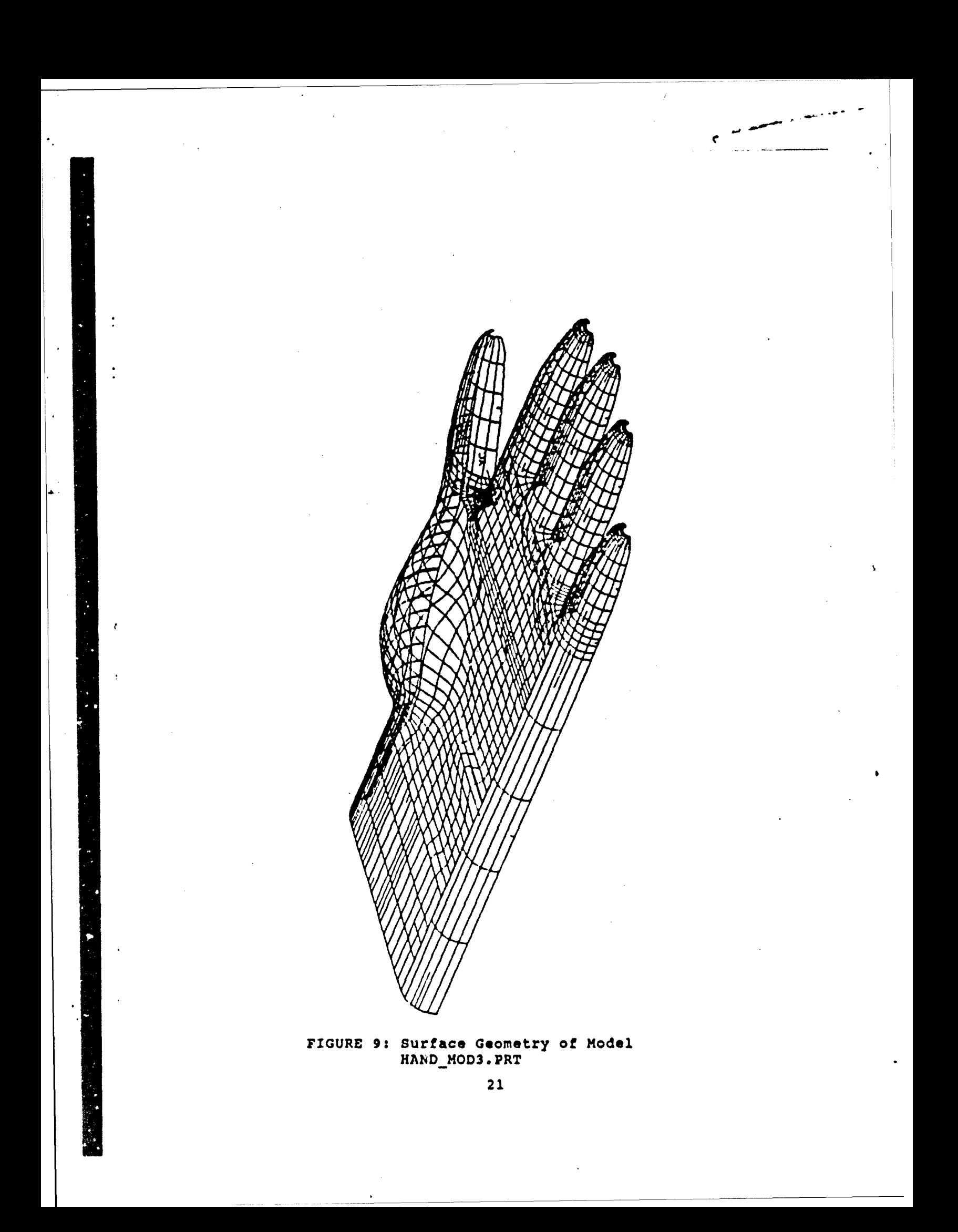

**PARAMETER LINE:<br>DITTRE SUPFACE GRID<br>DIAGONAL POINTS DEFINITION** 

 $\ddot{\phantom{a}}$ 

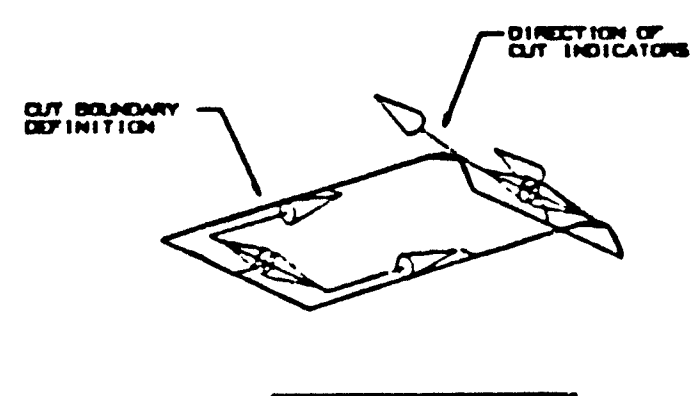

 $\mathbf{A}$ 

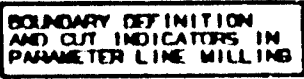

FIGURE 10: Cut Boundary Definition

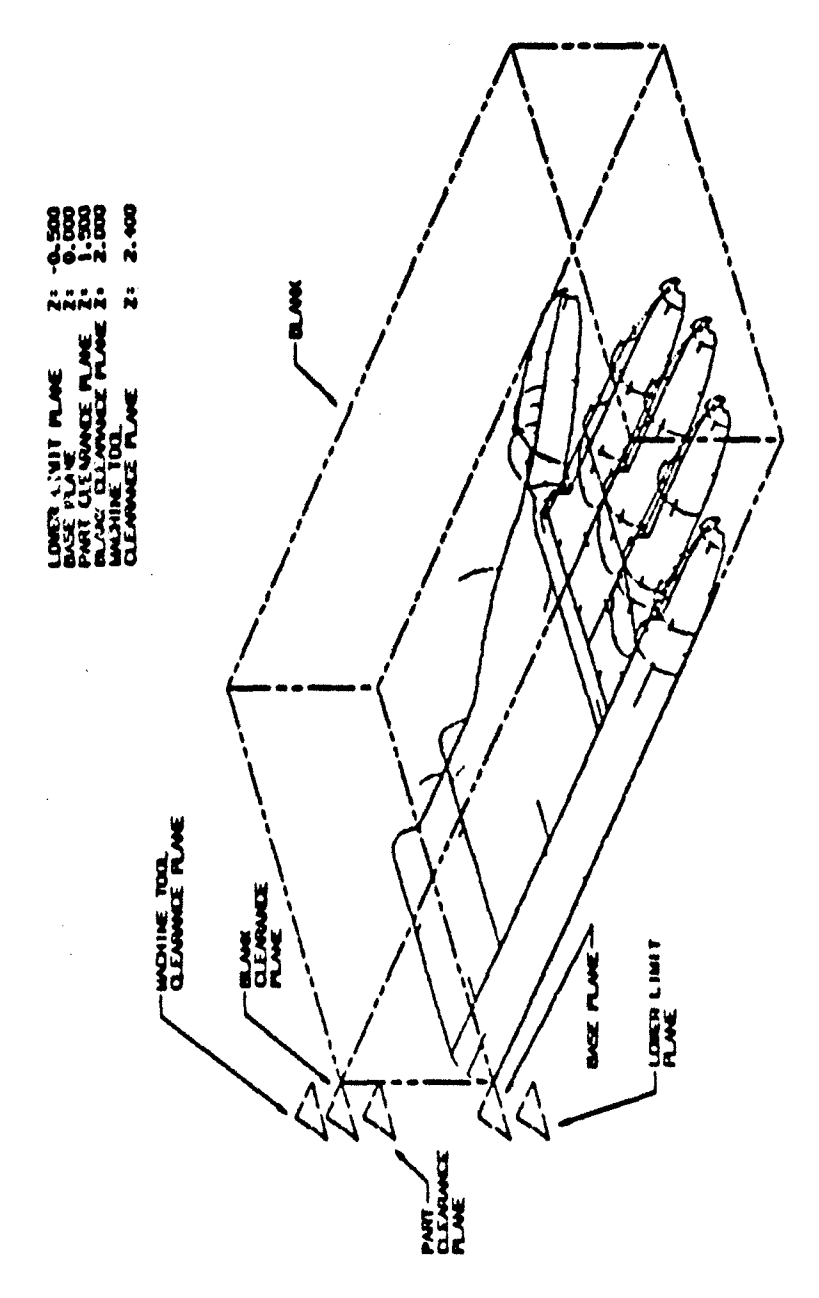

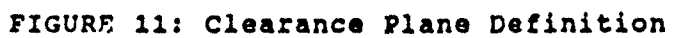

 $\overline{23}$ 

![](_page_29_Figure_0.jpeg)

 $\sim$   $\sim$ 

 $\hat{\mathcal{L}}$ 

J.

 $\star$ 

 $\hat{\boldsymbol{\epsilon}}$ 

والمستحدث والمتحدث المستعمل المستقيلين

 $\sim 10^{-12}$ 

 $\epsilon$ 

 $\sim$ 

 $\ddot{\cdot}$ 

 $\ddot{\cdot}$ 

 $\ddot{\phantom{a}}$ 

 $\mathbf{r}$ 

FIGURE 12: Chordal Tolerance Definition

 $\bar{z}$ 

 $24$ 

 $\bar{\star}$ 

![](_page_30_Figure_0.jpeg)

 $\mathbf{r}$ 

 $\cdot$ 

![](_page_30_Figure_1.jpeg)

![](_page_31_Picture_0.jpeg)

 $\lambda_{\rm a}$ 

FIGURE 14: Geometry of Thumb Joint

![](_page_32_Figure_0.jpeg)

![](_page_32_Figure_1.jpeg)

 $\overline{\mathbf{27}}$ 

![](_page_33_Picture_134.jpeg)

Ŷ,

 $\ddot{\phantom{a}}$ 

٠,

#### **FIGURE 16:** Cutter Path Summary

```
PART NAME - HAND MOD3. PRT
PARAMETER SET - \overline{P}7
PARAMETER LINE MACHINING
TOOL INFORMATION -T5
MILLING TOOL
   DIAMETER = 0.3750CORNER RAD = 0.1875<br>HEIGHT = 1.0000
                   = 1.0000TAPER ANGLE = 0.0000<br>TIP ANGLE = 0.0000TIP ANGLE = 0.0000<br>FLUTE LEN = 1.0000
    FLUTE LEN<br>Z OFF
                   = -939.0000NUM FLUTES = 2CATALOG NO. =
POSTPROCESSOR COMMANDS
    NONE ACTIVE
FEEDRATES
    NON CUT UNITS -IPM
    CUT UNITS -IPM
    RAPID = 0.0000<br>ENGAGE = 0.0000ENGAGE = 0.0000<br>CUT = 10.0000
    CUT = 10.0000<br>RETRACT = 0.0000
                    = 0.0000FIRST CUT = 0.0000<br>APPROACH = 0.0000APPROACH = 0.0000<br>STEPOVER = 0.0000STEPOVER<br>RETURN
                    = 0.0000REFERENCE COORDINATE SYSTEM
```

```
ORIGIN = 0.0000, 0.0000, 0.0000
MATRIX = 1.0000, 0.0000, 0.0000
            0.0000, 1.0000, 0.0000
            0.0000, 0.0000, 1.0000
```
#### FIGURE 17: Tool Parameter Sets

<u>I ya mashiri wa mashiri wa mashiri wa Marejeo wa Marejeo wa Marejeo wa Marejeo wa Marejeo wa Marejeo wa Marejeo wa M</u>

CLEARANCE PLANE<br>NORMAL : NORMAL = 0.0000, 0.0000, 1.0000  $POLMT = 0.0000, 0.0000, 2.4000$ ENGAGE/RETRACT  $ENGAGE$  TYPE = NONE<br>
RETRACT TYPE = NONE RETRACT TYPE STOCKING FLOOR STOCK  $=$  NONE<br>MINIMUM CLEARANCE  $=$  NONE MINIMUM CLEARANCE TOOL AXIS

TOOL AXIS TYPE **=** NONE

FIGURE 17: Tool Parameter Sets (Continued)

![](_page_36_Figure_0.jpeg)

 $\frac{1}{2}$ 

![](_page_36_Figure_1.jpeg)

![](_page_37_Figure_0.jpeg)

 $\dddot{\bullet}$ 

 $\ddot{\cdot}$ 

 $\mathbf{L}$ 

ΥÎ,

÷

 $\mathbf{r}$ 

![](_page_37_Figure_1.jpeg)

32

 $\backslash$ 

![](_page_38_Figure_0.jpeg)

 $\prime$ 

 $\sum_{i=1}^{n}$ 

 $\ddot{\cdot}$ 

![](_page_38_Figure_1.jpeg)

![](_page_38_Figure_2.jpeg)

![](_page_39_Figure_0.jpeg)

÷

 $\ddot{\cdot}$ 

 $\ddot{\phantom{a}}$ 

 $\cdot$ 

FIGURE 21: HAND\_MOD3P4.CLS

![](_page_40_Figure_0.jpeg)

 $\ddot{\phantom{a}}$ 

ý

![](_page_40_Figure_1.jpeg)

![](_page_40_Figure_2.jpeg)

![](_page_41_Figure_0.jpeg)

 $\ddot{\phantom{a}}$ 

![](_page_41_Figure_1.jpeg)

36

 $\ddot{\bullet}$  .

![](_page_42_Figure_0.jpeg)

÷

![](_page_42_Figure_1.jpeg)

![](_page_43_Figure_0.jpeg)

![](_page_43_Figure_1.jpeg)

![](_page_44_Figure_0.jpeg)

 $\ddot{\cdot}$ 

![](_page_44_Figure_1.jpeg)

![](_page_45_Figure_0.jpeg)

 $\mathbf i$ 

 $\sqrt{2}$ 

![](_page_45_Figure_1.jpeg)

![](_page_46_Figure_0.jpeg)

![](_page_47_Figure_0.jpeg)

 $42$ 

93

 $\ddot{\star}$ 

 $\ddot{\cdot}$ 

 $\overline{a}$ 

 $\bar{\bar{z}}$ 

![](_page_48_Figure_0.jpeg)

 $\mathcal{V}$  $\bar{\lambda}$ 

![](_page_48_Figure_1.jpeg)

 $\boldsymbol{\ell}$ 

![](_page_49_Figure_0.jpeg)

y

 $\rlap{-}$ 

 $\frac{1}{\epsilon}$ 

 $\ddot{\cdot}$ 

 $\ddot{\phantom{a}}$ 

![](_page_49_Figure_1.jpeg)

Q

![](_page_50_Figure_0.jpeg)

 $\widetilde{\zeta}$ 

![](_page_51_Figure_0.jpeg)

![](_page_51_Figure_1.jpeg)

46

Ĵ

 $\cdots$ 

 $\frac{1}{4}$ 

![](_page_52_Figure_0.jpeg)

÷.

47

ł,

是婚姻无权

![](_page_53_Figure_0.jpeg)

 $\ddot{\ddot{\cdot}}$ 

 $\ddot{\cdot}$ 

 $\ddot{\bullet}$ 

![](_page_53_Picture_2.jpeg)

#### **APPENDIX A**

#### **ACTIVE POSTPROCESSOR FUNCTIONS**

The following contains a summary of the relevant postprocessor<br>functions that are enabled and are active in the software used by<br>Matsuura 1000V CNC mill and the Fanuc System 6B controller. Only<br>those functions that are nec were enabled. The Fanuc controller is able to direct the operations of four-axis machining but the Matsuura mill only possesses three axes.

#### WORD ADDRESS FORMATS

 $\ddot{\cdot}$ 

 $\lambda$ 

 $\ddot{\phantom{0}}$ 

![](_page_54_Picture_154.jpeg)

**A-1**

#### **WUPARATORY** FUNCTION LIST

![](_page_55_Picture_151.jpeg)

#### MISCELLANEOUS FUNCTION CODES

![](_page_55_Picture_152.jpeg)

#### FEED RATE PARAMETERS

 $\mathcal{M} = \{ \mathcal{M} \mid \mathcal{M} \in \mathcal{M} \text{ and } \mathcal{M} \text{ is a } \mathcal{M} \text{ is a } \mathcal{M} \text{ is a } \mathcal{M} \}$ 

-6

![](_page_55_Picture_153.jpeg)

 $\ddot{\phantom{a}}$ 

#### MACHINE TRAVEL LIMITS

![](_page_56_Picture_161.jpeg)

#### **RUN** TINE PARAMETERS

 $\cdot$ 

NUMBER OF MINES PER PAGE OF LISTING 39<br>NUMBER OF COLUMNS PER LINE OF LISTING 132 NUMBER OF COLUMNS PER LINE OF LISTING COMMENTARY LISTING CONTAINS: RECORD NUMBER X COORDINATE Y CORRDINATE Z COORDINATE CURRENT IPM/MMPM CURRENT RPM BLOCK TIME NUMBER OF G CODE PER BLOCK 4<br>
LISTING OUTPUT
4<br>
LINEPRINTER.FIL LISTING OUTPUT LINEPRINT LINEPRINT<br>LISTING DATA UNPACKED LISTING DATA UNPACKED PUNCH TAPE OUTPUT TO UGFM TEST FILE PAPER TAPE OUTPUT TO SYSTEM LOGICAL UGPTR LINEPRINTER OUTPUT UGII\$PRINTER PUNCH TAPE FORMAT 1SO, RS-358, EVEN PARITY END OF BLOCK CODE <CR><LF> INPUT DIMENSIONS INCH<br>Output dimensions INCH OUTPUT DIMENSIONS INCH POSTPROCESSOR ERROR MESSAGES IF LISTING OUTPUT, ERRORS ON LINE-PRINTER OUTPUT LEADER LENGTH 0<br>
TRAILER LENGTH 0 TRAILER LENGTH 0 LEADER CHARACTERS NUMBER INCREMENT 10 SEQUENCE NUMBER INCREMENT NUMBER OF BLOCK PER SEQUENCE NUMBER 1

#### SPECIAL TAPE CONTROL GUIDES

![](_page_56_Picture_162.jpeg)

 $A-3$ 

#### **SPINDLE** PARAMETERS

RPM LIMITS MAXIMUM RPM, RANGE 1 9999 MINIMUM RPM, RANGE 1 1<br>
SPINDLE DIRECTION CONTROL 1 1 N CODES SPINDLE DIRECTION CONTROL SPINDLE DIRECTION M CODES OUTPUT FOR EVERY SPINDLE STARTUP SPINDLE DIRECTION CODE & RPM CODE IN SAME BLOCK SPINDLE STOP & DIRECTION CHANGE NOT REQUIRED

#### TOOL CHANGE PARAMETERS

MAXIMUM TOOL NUMBER 99 MINIMUM TOOL NUMBER<br>
TIME FOR TOOL CHANGE<br> **1** 0.20 MINUTES TIME FOR TOOL CHANGE

TOOL CODE WI'L NOT BE CONBINED WITH MOTION

![](_page_57_Picture_150.jpeg)

TOOL LENGTH COMPENSATION IS ACTIVATED BY OFFSET REGISTER ONLY TOOL LENGTH COMPENSATION IS CANCELLED BY DO TOOL LENGTH COMPENSATION CODES OUT WITH Z-MOTION TOOL CODE OUTPUT IN SAME BLOCK WITH TOOL CHANGE M06 TOOL CODE NOT OUTPUT IF PRE-SELECTED

#### CIRCULAR INTERPOLATION PARAMETERS

MAXIMUM RADIUS FOR CIRCULAR INTERPOLATION 999.9999 MINIMUM RADIUS FOR CIRCULAR INTERPOLATION 0.0001 PLANES OF CIRCULAR INTERPOLATION **XY,** YZ & ZX ARC CENTER DEFINITION I, J & K REPRESENT THE DISTANCE FROM ARC START TO CIRCLE CENTER ALL PROGRAMMED ARCS DIVIDED UP INTO SEGMENTS OF 360 DEGREES OR LESS HELICAL ARCS OUTPUT LINEARLY CIRCULAR INTERPOLATION CLW & CCLW G CODES ARE MODAL

#### LINEAR INTERPOLATION PARAMETERS

MINIMUM MACHINE RESOLUTION (INCH) 0.0001 AXIS OF SIMULTANEOUS MOTION IS 1; X, Y, Z IN SAME BLOCK ABSOLUTE MODE G90 INCREMENTAL MODE G91 VERTICAL DOWNWARDS -Z AXIS

 $A - 4$ 

#### DEFAULT SPINDLE AXIS FOR WORK PLANE

CHANGE AND CYCLE LOGIC +Z AXIS

POSTPROCESSOR WILL OUTPUT RAPID TRAVERSE MOTIONS IN TWO BLOCKS IF A SPINDLE AXIS MOTION AND EITHER AN X- OF Y-AXIS MOTION OCCURS

COORDINATE CONVERSION PROGRAMMED PART COORDINATES TO **MACHINE COORDINATES** 

#### COORDINATE DEFINITIONS

 $XP=$  PROGRAMMED(X) + TRANS(X) - ORIGIN(X)  $YP = PROGRAMMED(Y) + TRANS(Y) - ORIGIN(Y)$  $ZP = PROGRAMMED(Z) + TRANS(Z) - ORIGIN(Z)$ CARTESIAN MILL COORDINATE SYSTEM

 $MACHINE- X = XP$  $MACHINE- Y = YP$  $MACHINE- 2 = 2P+ 2OFF$ 

#### POSTPROCESSOR COMMAND FORMATS

 $\bullet$ 

VALID MAJOR WORDS VALID MINOR WORDS

Ŧ

AUXFUN N<br>CHECK XI

 $\ddot{\cdot}$ 

÷

**COOLNT** 

END FEDRAT N

ZAXIS,N INSERT LEADER N

OPSKIP

XAXIS, N, N YAXIS,N,N ZAXIS, N, N<br>ON OFF FLOOD **MIST IPM,N** MMPM, N IPR,N

MMPR, N GOHOME X, Y, Z XAXIS,N YAXIS, N

LOAD TOOL, N ZOFF,Z MANUAL ADJUST, N OFF

**A-5**

![](_page_59_Picture_134.jpeg)

A-6

 $\mathcal{E}^{\prime}$  .

#### **APPENDIX B**

#### **CNC** FILE **MODIFICATION** SOFTWARE

The following program ws written in GRIP to prepare the **CNC**

mill for the incoming data from the postprocessed machining files from Unigraphics. \$\$ PROGRAM: FILEADDR.GRS<br>\$\$ **\$\$ COMMANDS AND** EDIT **OUT NULL** LINES **AT FILE END** \$\$ PROGRAM WILL **ADD FILE** HEADER AMD FOOTER **\$\$\$\$ THE** HEADER **DATA** IS **CONTAINED IN** FILE **\$\$** "HEADER.TXT" **AND** THE FOOTER **DATA** IN \$\$ FILE "FOOTER.TXT"<br>\$\$ **STRING/FNAM1(40) ,GNAM1(40) ,HNAMi(40)** \$\$ DATA/?NAM1, 'QUGFMDISK:UGMGR: DAVID:HEADER. TXT' **DATA/GNAMi, '@UGFMDISK:UGMGR: DAVID: PUNCHFILE. PTP'** DATA/HNAM1, '@UGFMDISK: UGNGR: DAVID: FOOTER .TXT' \$\$ FETCH/TX?, 1, FNAM1, IFERR, ERR1: APPEND/1 FETCH/TXT, 2, GNAM1, IFERR, ERR2: RESET/2. **LDEL/2.START, i0,END, 10 APPEND/2 N=GETL (2) LDEL/2 ,START, N, END,N** FILE/TXT, 2, GNAM1, IFERR, ERR4: FAPEND/TXT, 1,GNAMi, IFERR,ERR2: **APPEND/i** FAPEND/TXT, 1, HNAM1, IFERR, ERR3: FILE/TX?, 1, GNAM1, IFERR, ERR4: SS. TERM: HALT SS. ERR1:MESSG/'ERR1:',' ERROR OM **FETCH #1i** JUMP/TERN: ERR2:MESSG/'ERR2:',' ERROR IN **FAPEND:** MAIN FILE' **JUMP/TERM:** ERR3:MESSG/'ERR3:',' ERROR IN **FAPEND:** TRAILER FILE'

**JUMP/TERM:** ERR4:MESSG/'ERR4:',' ERROR IN FILING PRODUCT' **JUMP/TERM:**

 $B-1$ 

 $\mathcal{A}=\mathcal{A}$  , where

The Control of Control of

The program uses the two scratch file areas in GRIP to read, sort and edit the punch files so that the sets of commands in the sort and edit the punch lifes so that the sets of commands in the<br>header and footer files may be added on. The strings FNAM1 etc. neader and rooter riles may be added on. The strings rhami etc.<br>contain the file names as character strings so that in order to process another punch file, only one file name has to be changed. It is stored under the original name in the corrected form..

Y.

#### **APPENDIX C**

#### **PRBLINIZNRY CNC** COMMAND FILS

Preliminary commands contained in HEADER.TXT

![](_page_62_Picture_116.jpeg)

Commands contained in trailing file FOOTER.TXT

- 10 **G90 G00 Z+3.0 M09<CR><LF><br>20 G80 G40 G49 M05 G28 Z-2.0**
- 20 **GS0** G40 G49 **M05** G28 Z-2.0<CR><LF>
- 30 M46<CR><LF><br>40 M30<CR><LF>

 $\ddot{\phantom{0}}$ 

 $\mathbf{r}$ 

M30<CR><LF>

Line 90 in HEADER.TXT may be used to insert program names and tool information in man-readable form. Line 20 may also be used for path descriptions e.g. 20 01573<CR><Lf>

الحاجة وبعيانها والمواقعة ويرجى فيراقع فيتحدث

**BOURLY GLASSIFICATION OF FORM** أسمعت

 $\ddot{\phantom{a}}$ 

 $\ddot{\cdot}$ 

 $\ddot{\cdot}$ 

 $\mathcal{L}_{\mathbf{r}}$ 

 $\pmb{\cdot}$ 

 $\bullet$ 

![](_page_63_Picture_53.jpeg)

SECURITY CLASSIFICATION OF FORM

 $\overline{\phantom{a}}$ 

 $\pmb{\psi}$ 

 $\label{eq:4} \frac{1}{2}\left[\frac{\partial \mathcal{L}_{\mathcal{M}}(\mathcal{L}_{\mathcal{M}})}{\partial \mathcal{L}_{\mathcal{M}}}\right]_{\mathcal{M}}\leq \frac{1}{2}\left[\frac{\partial \mathcal{L}_{\mathcal{M}}(\mathcal{L}_{\mathcal{M}})}{\partial \mathcal{L}_{\mathcal{M}}}\right]_{\mathcal{M}}.$ 

DCD03 2/06/87

 $\bullet$ 

 $\boldsymbol{\beta}$ 

 $\bullet$ 

 $\mathbf{r}$ 

SECURITY CLASSIFICATION OF FORM 13. ABSTRACT { a brief and factual summary of the document. It may also appear elsewhere in the body of the document itself. It is highly desirable that the abstract of classified documents be unclassified. Each paragraph of the abstract shall bogin with an indication of the security classification of the information in the paragraph (unless the document itself is unclassified represented as (S), (C), or (U). It is not necessary to include here abstracts in both offical languages unless the text is bilingual. This paper describes the computer-aided design and manufacture of a prototype core model for a new protective glove. The computer system and software are described as are the design processes in geometry and CNC machining. The construction of sculptured surfaces, machine tool paths and postprocessing software for the shape are laid out and the problems of the manufacture of complex geometric parts analysed. The final product was machined on a Matsuura/Fanuc computer-numerical control machine and controller. 14. KEYWORDS, DESCRIPTORS or IDENTIFIERS (technically meaningful terms or short phrases that characterize a document and could be helpful in cataloguing the document. They should be selected so that no security classification is required. Identifiers, such as equipment model designation, trade name, military project code name, geographic location may also be included. If possible keywords should be selected from a published thesaurus. e.g. Thesaurus of Engineering and Scientific Terms (TEST) and that thesaurus-identified. If it is not possible to select indexing terms which are Unclassified, the classification of each should be indicated as with the title.) COMPUTER-AIDED DESIGN COMPUTER-AIDED MANUFACTURING INJECTION MOLDING PROTECTIVE CLOTHING **Best Available Copy** UNCLASSIFIED SECURITY CLASSIFICATION OF FORM